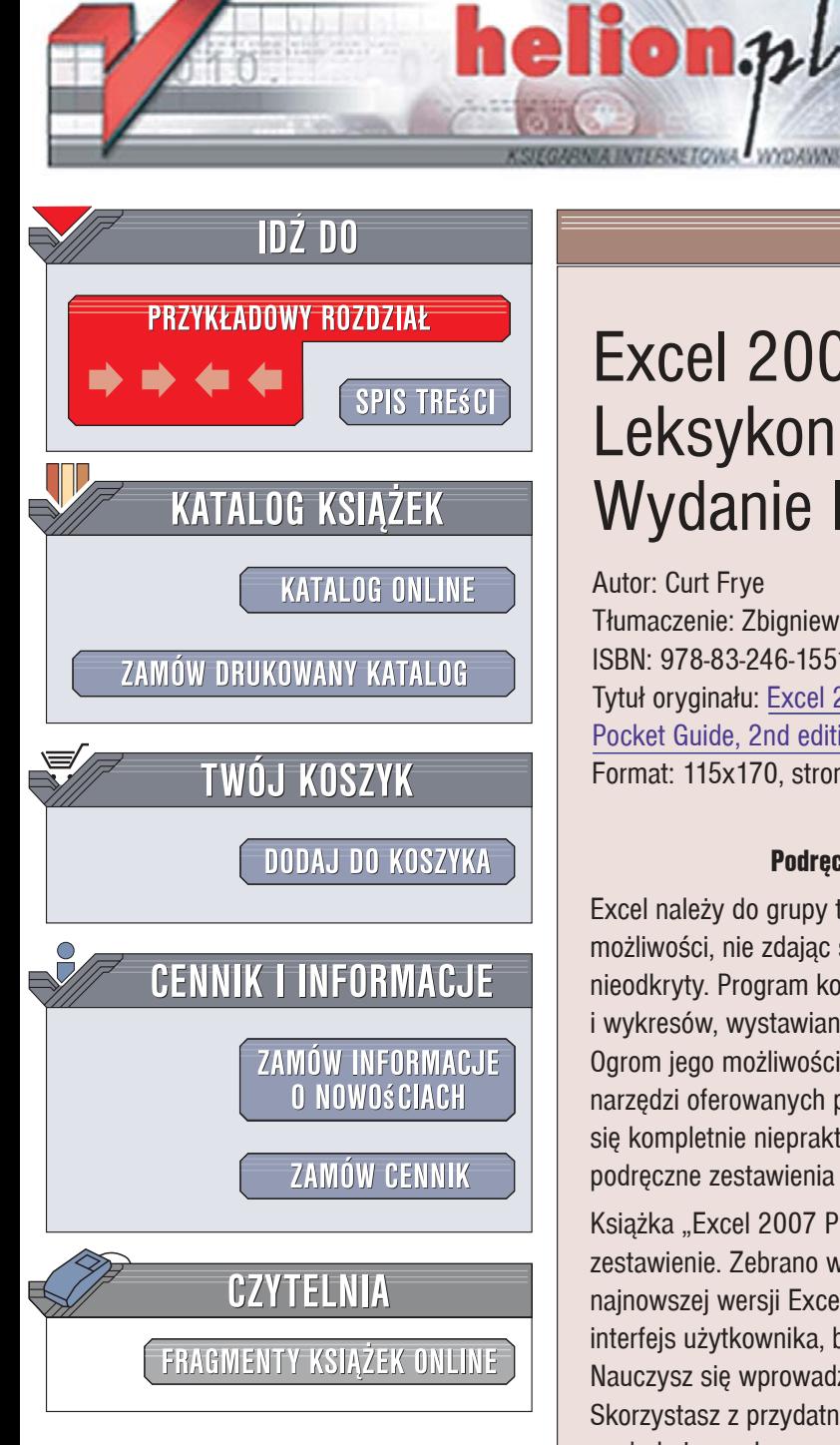

Wydawnictwo Helion ul. Kościuszki 1c 44-100 Gliwice tel. 032 230 98 63 [e-mail: helion@helion.pl](mailto:helion@helion.pl)

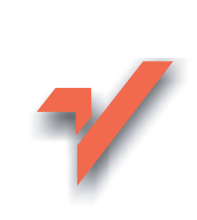

# Excel 2007 PL. Leksykon kieszonkowy. Wydanie II

Autor: Curt Frye Tłumaczenie: Zbigniew Smogur ISBN: 978-83-246-1551-3 Tytuł oryginału: Excel 2007 Pocket Guide, 2nd edition Format: 115x170, stron: 192

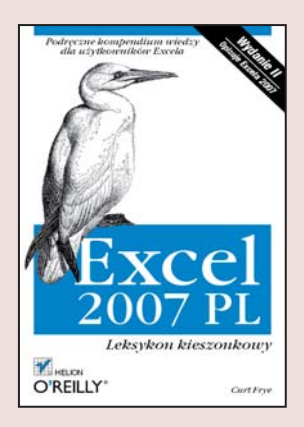

#### Podreczne kompendium wiedzy dla użytkowników Excela

Excel należy do grupy tych aplikacji, których użytkownicy wykorzystują niewielką część możliwości, nie zdając sobie sprawy, jak ogromny potencjał narzędzia pozostaje jeszcze nieodkryty. Program kojarzy się z grupowaniem danych, tworzeniem zestawień i wykresów, wystawianiem faktur i rachunków. Jednak Excel to znacznie więcej. Ogrom jego możliwości powinno odkrywać się z grubą księgą zawierającą opisy narzędzi oferowanych przez tę aplikację, ale w codziennej pracy opasłe tomiska okazują się kompletnie niepraktyczne W takich sytuacjach nieocenioną pomocą stają się podręczne zestawienia najważniejszych wiadomości.

Książka "Excel 2007 PL. Leksykon kieszonkowy. Wydanie II" to właśnie takie zestawienie. Zebrano w niej najistotniejsze dla użytkownika informacje dotyczące najnowszej wersji Excela, noszącej oznaczenie 2007. Czytając ją, poznasz nowy interfejs użytkownika, budowę dokumentów Excela i narzędzia autokorekty. Nauczysz się wprowadzać dane, formatować je i wykorzystywać do obliczeń. Skorzystasz z przydatnych funkcji i formuł, stworzysz wykresy i prawidłowo wydrukujesz arkusz na drukarce. Przeczytasz także o tabelach przestawnych, sterowaniu sposobem wyświetlania danych i publikowaniu arkuszy w sieci.

- Interfejs użytkownika
- Pasek narzędzi
- Struktura dokumentu Excela
- Praca z plikami
- Drukowanie
- Wprowadzanie i formatowanie danych
- Formuły i funkcje
- Wykresy
- Tabele przestawne

Pracuj efektywniej. Korzystaj z praktycznych porad zebranych w jednej, poręcznej książce.

 $\sim$ 

## **Spis treści**

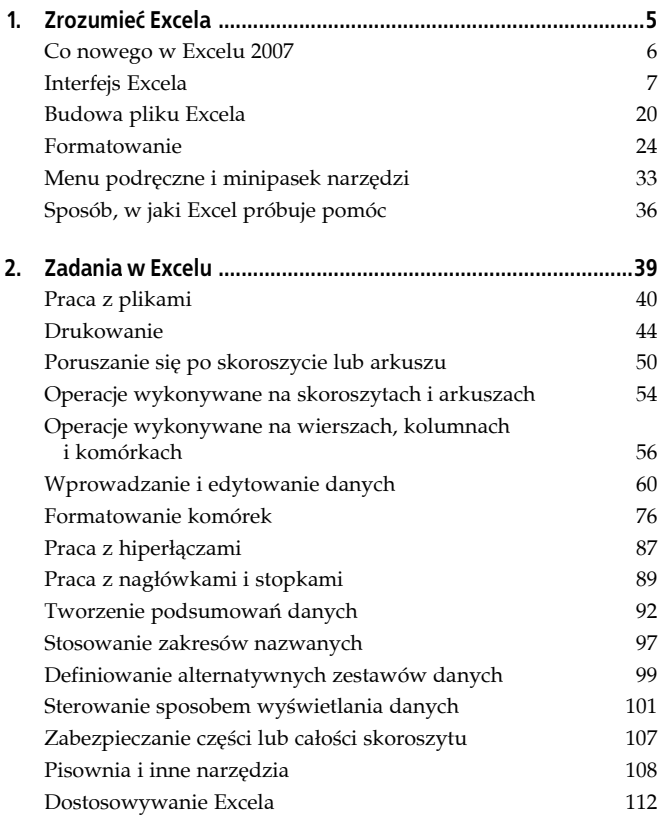

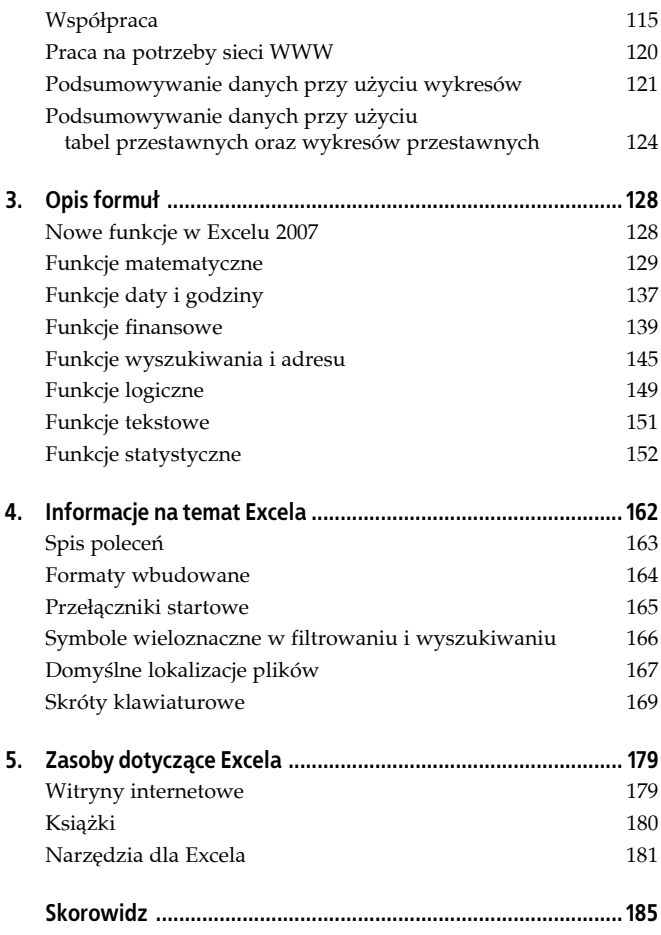

## **Rozdział 3. Opis formuł**

Niniejszy rozdział dostarcza szybkich, ale dokładnych opisów najbardziej użytecznych funkcji zaimplementowanych w Excelu 2007. Prawdopodobnie części z nich każdy z użytkowników do tej pory używał, ale na pewno znajdzie się kilka, które nie były użytkownikowi znane. W niniejszym rozdziale znajdują się następujące sekcje:

- Nowe funkcje w Excelu 2007.
- Funkcje matematyczne.
- Funkcje daty i godziny.
- Funkcje finansowe.
- Funkcje wyszukiwania i adresu.
- Funkcje logiczne.
- Funkcje tekstowe.
- Funkcje statystyczne.

## **Nowe funkcje w Excelu 2007**

W odpowiedzi na żądania użytkowników zespół pracujący nad Excelem dołączył sześć nowych funkcji arkuszowych:

#### *ŚREDNIA.JEŻELI*

Oblicza średnią arytmetyczną dla komórek, które spełniają pojedyncze kryterium.

#### *ŚREDNIA.WARUNKÓW*

Oblicza średnią arytmetyczną dla komórek, które spełniają zestaw kryteriów.

#### *SUMA.JEŻELI*

Oblicza sumę komórek, które spełniają wiele kryteriów (funkcja SUMA.JEŻELI obliczająca sumę komórek spełniających jedno kryterium dostępna była we wcześniejszych wersjach Excela).

#### *LICZ.JEŻELI*

Oblicza liczbę komórek, które spełniają wiele kryteriów (funkcja LICZ.JEŻELI obliczająca liczbę komórek spełniających jedno kryterium dostępna była we wcześniejszych wersjach Excela).

#### *RANDBETWEEN*

Zwraca losową liczbę całkowitą z zakresu podanego przez użytkownika.

#### *JEŻELI.BŁĄD*

Wyświetla komunikat użytkownika, jeżeli w komórce wystąpi błąd.

Szczegółowe opisy każdej z nowych funkcji znajdują się w dalszej części tego rozdziału.

#### **Uwaga**

W Excelu 2003 i w wersjach wcześniejszych, aby używać wielu zaawansowanych funkcji statystycznych, trzeba było zainstalować najpierw dodatek Analysis ToolPak. Funkcje te, obejmujące rozkład chi-kwadrat czy analizę ANOVA, wbudowane zostały bezpośrednio do Excela 2007.

## **Funkcje matematyczne**

Aby na arkuszu danych przeprowadzić obliczenia matematyczne, należy skorzystać z poniższych funkcji.

#### *KOMBINACJE*

```
KOMBINACJE(liczba;liczba_wybrana)
```
Zwraca liczbę możliwych kombinacji, kiedy wybierze się *liczbę\_wybraną* elementów ze zbioru o rozmiarze *liczba*. Podczas obliczania liczby możliwych kombinacji nie ma znaczenia, w jakiej kolejności są one wybierane (np. 1, 2, 3 jest tożsame z 3, 2, 1 oraz 2, 1, 3). Jeżeli użytkownikowi zależy na kolejności wyboru, powinien użyć funkcji PERMUTACJE, aby obliczyć liczbę możliwych permutacji.

```
Przykład: =KOMBINACJE(52,2) zwraca wartość 2.598.960.
```
*SILNIA*

SILNIA(liczba)

Funkcja silnia zwraca silnię z podanej liczby, która jest iloczynem każdej z narastających o jeden liczb całkowitych, począwszy od 1, a kończąc na wartości liczby (np. silnia z 4 wynosi 1\*2\*3\*4 lub 24).

Przykład: =SILNIA(8) zwraca wartość 40.320.

#### *LICZBA.CAŁK*

```
LICZBA.CAŁK(liczba)
```
Funkcja LICZBA.CAŁK zwraca część całkowitą *liczby*, usuwając (odcinając) część dziesiętną liczby, jeżeli taka występuje.

Przykład: =LICZBA.CAŁK(14,7) zwraca wartość 14.

#### *PERMUTACJE*

PERMUTACJE(liczba;wybrana\_liczba)

Funkcja PERMUTACJE znajduje liczbę możliwych permutacji, gdy wybrana zostanie *wybrana\_liczba* elementów ze zbioru o rozmiarze *liczba*. Podczas obliczania możliwej liczby permutacji ważna jest ich kolejność wyboru (np. 1, 2, 3 nie jest tożsame z 2, 3, 1). Jeżeli kolejność wyboru elementów nie ma grać roli, należy użyć funkcji KOMBINACJE, aby obliczyć liczbę możliwych kombinacji.

Przykład: =PERMUTACJE(10,4) zwraca wartość 5.040.

#### *LOS*

LOS()

Funkcja LOS, która zawsze używana jest bez wpisywanego w nawiasach argumentu, generuje ułamkową wartość losową z dokładnością do 15 miejsc po przecinku. Wartości tej można następnie używać w formule.

```
Przykład: =JEŻELI((LOS())>=0,95; "Audyt"; "Brak au-
dytu").
```
#### *RANDBETWEEN*

```
RANDBETWEEN(wartość_dolna;wartość_górna)
```
Funkcja RANDBETWEEN, która jest nowością w Excelu 2007, zwraca losową liczbę całkowitą z przedziału zdefiniowanego przez *wartość\_dolną* i *wartość\_górną* (włącznie). Argument *wartość\_dolna* musi być mniejszy niż *wartość\_górna*.

Przykład: =RANDBETWEEN(1;100)

#### **Wskazówka**

Funkcje LOS oraz RANDBETWEEN są funkcjami niestabilnymi, co oznacza, że Excel przelicza je za każdym razem, kiedy przelicza arkusz. Jeżeli zachodzi potrzeba wygenerowania liczby losowej, która później nie będzie ulegała zmianie, należy użyć funkcji LOS lub RANDBETWEEN w pasku formuły, nacisnąć klawisz *F9*, a następnie *Enter*. Naciśnięcie *F9* powoduje usunięcie z komórki formuły, ale zapamiętanie wartości wyniku.

*ZAOKR.*

```
ZAOKR(liczba;liczba_cyfr)
```
Funkcja ZAOKR. zaokrągla z prawej strony argument *liczba* do liczby miejsc po przecinku zdefiniowanych przez *liczba\_cyfr*. Funkcja ZAOKR. zaokrągla każdą cyfrę powyżej 5 do najbliższej wyższej wartości (np. zaokrągla wartość 1,45 do 1,5 oraz 1,43 do 1,4). Jeżeli argument *liczba\_cyfr* jest wartością ujemną, formuła zaokrągla wartości o odpowiednią liczbę miejsc na lewo od znaku rozdzielającego części dziesiętne.

```
Przykład 1: =ZAOKR(192,486;2) zwróci wartość 192,49.
```
Przykład 2: =ZAOKR(192,486;-1) zwróci wartość 190.

#### *ZAOKR.GÓRA*

```
ZAOKR.GÓRA(liczba;liczba_cyfr)
```
Funkcja ZAOKR.GÓRA zaokrągla argument *liczba* do liczby miejsc po przecinku określonej przez argument *liczba\_cyfr*. W przeciwieństwie do funkcji ZAOKR. funkcja ZAOKR.GÓRA zawsze zaokrągla wartości w górę. Jeżeli argument *liczba\_cyfr* zawiera wartość ujemną, formuła zaokrągla wartość do tylu miejsc na lewo od znaku ułamku dziesiętnego, ile wynosi wartość argumentu.

```
Przykład 1: =ZAOKR.GÓRA(192,40001;1) zwróci wartość
192,5.
```
Przykład 2: =ZAOKR.GÓRA(182,486;-1) zwróci wartość 190.

#### *ZAOKR.DÓŁ*

ZAOKR.DÓŁ(liczba,liczba\_cyfr)

Funkcja ZAOKR.DÓŁ zaokrągla argument *liczba* do liczby miejsc po przecinku określonej przez argument *liczba\_cyfr*. W przeciwieństwie do funkcji ZAOKR. funkcja ZAOKR.DÓŁ zawsze zaokrągla wartości w dół. Jeżeli argument *liczba\_cyfr* zawiera wartość ujemną, formuła zaokrągla wartość do tylu miejsc na lewo od znaku ułamku dziesiętnego, ile wynosi wartość argumentu.

Przykład 1: =ZAOKR.DÓŁ(192,49999;1) zwróci wartość 192,4.

Przykład 2: =ZAOKR.DÓŁ(182,486;-1) zwróci wartość 180.

#### *SUMY.CZĘŚCIOWE*

SUMY.CZĘŚCIOWE(nr\_funkcji;zakres)

Funkcja SUMY.CZĘŚCIOWE sumuje określony przez użytkownika zakres, używając jednej z jedenastu dostępnych funkcji. Przewagą korzystania z funkcji SUMY.CZEŚCIOWE nad powiedzmy funkcją SUMA jest to, że można określić, czy funkcja SUMY.CZĘŚCIOWE powinna obejmować, czy pomijać wartości ukryte przez działanie filtra lub komórki ukryte po kliknięciu prawym przyciskiem myszy w wiersz lub kolumnę i wybraniu polecenia *Ukryj*.

Poniższa tabela zawiera możliwe wartości argumentu *nr\_funkcji* i funkcje, które one reprezentują. Szczegółowe informacje o tych funkcjach dostępne są w podrozdziale "Funkcje statystyczne" znajdującej się na końcu tego rozdziału.

Przykład 1: W arkuszu pokazanym na rysunku 3.1 formuła =SUMY.CZĘŚCIOWE(9;A2:A11) zwraca wartość 55.

Przykład 2: W arkuszu pokazanym na rysunku 3.2, w którym wiersze 6 i 7 są ukryte, formuła =SUMY.CZĘŚCIOWE(109;A2 :A11) zwraca wartość 44.

#### **Uwaga**

Formuła w przykładzie 1. =SUMY.CZĘŚCIOWE(9;A2:A11) obejmuje w swoich obliczeniach wartości ukryte, tak więc zwracałaby wartość 55, nawet gdyby użyta była na arkuszu z ukrytymi wierszami, który widoczny jest na rysunku 3.2.

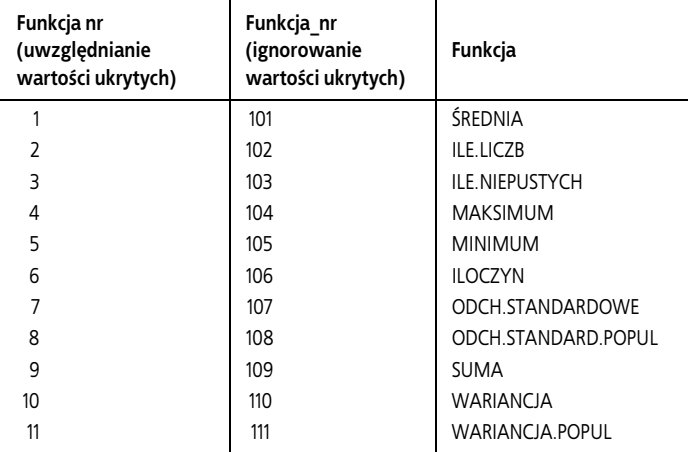

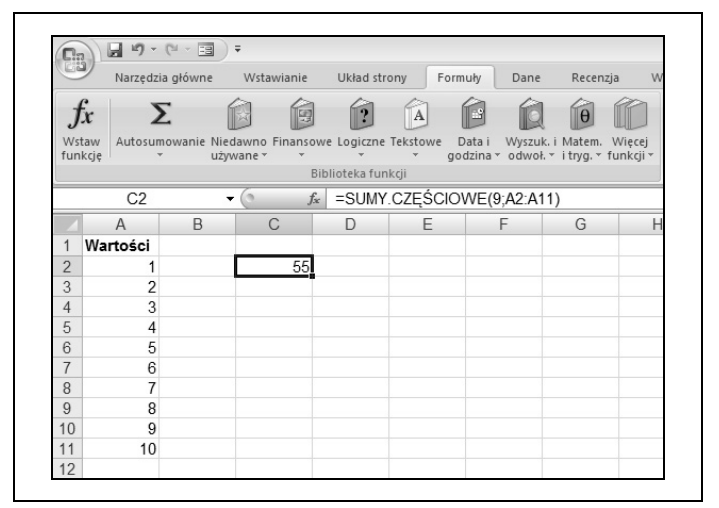

*Rysunek 3.1. Formuła SUMY.CZĘŚCIOWE obliczająca sumę wartości z komórek A2:A11*

| n.             | $-1$ $-1$ $-1$   |                                                    | $\overline{\mathbf{v}}$ |       |                    |                             |      |                                        |   |
|----------------|------------------|----------------------------------------------------|-------------------------|-------|--------------------|-----------------------------|------|----------------------------------------|---|
|                | Narzędzia główne |                                                    | Wstawianie              |       | Układ strony       | Formuły                     | Dane | Recenzja                               |   |
|                | Σ<br>Wstaw       | Autosumowanie Niedawno Finansowe Logiczne Tekstowe |                         |       |                    | Data i                      |      | $\theta$<br>Wyszuk. i Matem. Wiecej    |   |
|                | funkcję          |                                                    | używane »               |       |                    |                             |      | godzina - odwoł. - i tryg. - funkcji - |   |
|                |                  |                                                    |                         |       | Biblioteka funkcji |                             |      |                                        |   |
|                | C <sub>2</sub>   |                                                    |                         | $f_x$ |                    | =SUMY.CZEŚCIOWE(109;A2:A11) |      |                                        |   |
|                | A                | B                                                  | C                       |       | D                  | E                           | F    | G                                      | н |
|                | Wartości         |                                                    |                         |       |                    |                             |      |                                        |   |
| $\overline{2}$ | 1                |                                                    |                         | 44    |                    |                             |      |                                        |   |
| 3              | $\overline{c}$   |                                                    |                         |       |                    |                             |      |                                        |   |
| 4              | 3                |                                                    |                         |       |                    |                             |      |                                        |   |
| 5              | 4                |                                                    |                         |       |                    |                             |      |                                        |   |
| 8              | $\overline{7}$   |                                                    |                         |       |                    |                             |      |                                        |   |
| 9              | 8                |                                                    |                         |       |                    |                             |      |                                        |   |
| 10             | 9                |                                                    |                         |       |                    |                             |      |                                        |   |
| 11             | 10               |                                                    |                         |       |                    |                             |      |                                        |   |
| 12             |                  |                                                    |                         |       |                    |                             |      |                                        |   |

*Rysunek 3.2. Formuła SUMY.CZĘŚCIOWE obliczająca sumę wartości z widocznych komórek z zakresu A2:A11*

#### *SUMA*

```
SUMA(liczba1;liczba2;…)
```
Funkcja SUMA dodaje do siebie wartości z zakresów określonych przez argumenty *liczba1, liczba2* itp.

Przykład: =SUMA(A1;A5) oblicza sumę wartości z komórek A1 i A5.

#### *SUMA.JEŻELI*

SUMA.JEŻELI(zakres;kryteria;[suma\_zakres])

Funkcja SUMA.JEŻELI oblicza wartość sumy z komórek w *zakresie*, który spełnia podane *kryteria*. Jako przykład rozważmy listę widoczną na rysunku 3.3.

Formuła =SUMA.JEŻELI(A2:A11;">=100") oblicza sumę z wartości z komórek w zakresie A2:A11, których wartość jest większa lub równa 100.

| <b>C</b>       |                | 日り・ロー国                                             |           |            |                    |   |                          |                              |                                                       |        |
|----------------|----------------|----------------------------------------------------|-----------|------------|--------------------|---|--------------------------|------------------------------|-------------------------------------------------------|--------|
|                |                | Narzędzia główne                                   |           | Wstawianie | Układ strony       |   | Formuly                  | Dane                         | Recenzja                                              | W      |
| Wstaw          | funkcje        | Autosumowanie Niedawno Finansowe Logiczne Tekstowe | używane - |            |                    | ÷ | m<br>Data i<br>godzina ~ |                              | H<br>Wyszuk. i Matem.<br>odwoł. v i tryg. v funkcji v | Wiecej |
|                |                |                                                    |           |            | Biblioteka funkcji |   |                          |                              |                                                       |        |
|                | C <sub>2</sub> |                                                    | <b>v</b>  | $f_x$      |                    |   |                          | =SUMA.JEŻELI(A2:A11;">=100") |                                                       |        |
|                | $\mathsf{A}$   | B                                                  |           | C          | D                  | E |                          | F                            | G                                                     | Н      |
|                | Wartości       |                                                    |           |            |                    |   |                          |                              |                                                       |        |
| $\overline{2}$ | 140            |                                                    |           | 355        |                    |   |                          |                              |                                                       |        |
| 3              | 80             |                                                    |           |            |                    |   |                          |                              |                                                       |        |
| 4              | 75             |                                                    |           |            |                    |   |                          |                              |                                                       |        |
| 5              | 102            |                                                    |           |            |                    |   |                          |                              |                                                       |        |
| 8              | 113            |                                                    |           |            |                    |   |                          |                              |                                                       |        |
| 9              | 99             |                                                    |           |            |                    |   |                          |                              |                                                       |        |
| 10             | 8              |                                                    |           |            |                    |   |                          |                              |                                                       |        |
| 11             | 33             |                                                    |           |            |                    |   |                          |                              |                                                       |        |

*Rysunek 3.3. Pokazana formuła z funkcją SUMA.JEŻELI oblicza sumę komórek z zakresu A2:A11, których wartości są większe lub równe 100*

Można również używać opcjonalnego argumentu *suma\_zakres*, aby funkcja SUMA.JEŻELI dodawała wartości w grupie komórek o adresach innych niż zdefiniowane w argumencie *zakres*. W takim przypadku formuła =SUMA.JEŻELI(A2:A10;">=100" ;B2:B10) doda wartości z kolumny B, które znajdują się w tym samym wierszu, co komórki kolumny A spełniające warunek podany w argumencie *kryteria*.

Przykład: Przy wykorzystaniu danych widocznych na rysunku 3.3 formuła = SUMA. JEŻELI(A2: A11: "<100") zwróci wartość 306.

#### *SUMA.WARUNKÓW*

```
SUMA.WARUNKÓW(suma_zakres;kryteria_zakres1;
kryteria1; kryteria_zakres2;kryteria2…)
```
Funkcja SUMA.WARUNKÓW, będąca nowością w Excelu 2007, oblicza sumę wartości komórek z zakresu *suma\_zakres*, które

spełniają wiele kryteriów. Jako przykład rozważmy listę pokazaną na rysunku 3.4.

|                | ٦.               |           |                                                    |                 |                  |                                                  |
|----------------|------------------|-----------|----------------------------------------------------|-----------------|------------------|--------------------------------------------------|
|                | Narzędzia główne |           | Wstawianie<br>Układ strony                         | Formuly         | Dane             | Recenzja                                         |
|                | Σ<br><b>Tx</b>   |           |                                                    | ſв<br>$\vert$ A |                  |                                                  |
|                | Wstaw<br>funkcję | używane - | Autosumowanie Niedawno Finansowe Logiczne Tekstowe | Data i          | Wyszuk. i Matem. | Wiecei<br>godzina ~ odwoł. ~ i tryg. ~ funkcji ~ |
|                |                  |           | Biblioteka funkcji                                 |                 |                  |                                                  |
|                | E <sub>2</sub>   |           | $f_x$                                              |                 |                  | =SUMA.WARUNKÓW(C2:C8:A2:A8:"=Poniedzi            |
|                | $\mathsf{A}$     | B         | C                                                  | D               | F                | F                                                |
|                |                  |           | Dzień tygodnia Wystawa Odwiedzających              |                 |                  |                                                  |
| $\overline{2}$ | Poniedziałek     | Lwy       | 602                                                |                 | 1397             |                                                  |
| 3              | Wtorek           | Tygrysy   | 490                                                |                 |                  |                                                  |
| $\overline{4}$ | Środa            | Małpy     | 208                                                |                 |                  |                                                  |
|                | Poniedziałek     | Lwy       | 795                                                |                 |                  |                                                  |
| 5              |                  | Lwy       | 1008                                               |                 |                  |                                                  |
| 6              | Piatek           |           |                                                    |                 |                  |                                                  |

*Rysunek 3.4. Pokazany na rysunku arkusz śledzi liczbę osób, które odwiedziły poszczególne wystawy w zoo*

Dla takiego zestawu danych formuła SUMA.WARUNKÓW(C2:C8; A2:A8;"=Poniedziałek";B2:B8;"=Lwy") obliczy sumę wartości komórek z kolumny C, której wiersze pokrywają się z wartością *Poniedziałek* w kolumnie A oraz *Lwy* w kolumnie B.

Przykład: korzystając z danych widocznych na rysunku 3.4, formuła =SUMA.WARUNKÓW(C2:C8;A2:A8;"=Poniedziałek"; B2:B8;">=700") zwraca wartość 1.397.

## **Funkcje daty i godziny**

Excel prezentuje daty i godziny, używając liczb reprezentujących liczbę dni, które minęły od 1 stycznia 1900 roku (01.01.1900 jest dniem 1.). Na przykład 15 stycznia 2008 jest reprezentowany przez liczbę 39.462.

Liczby na prawo po przecinku oddzielającym części dziesiętne używane są do określania godzin, minut i sekund. Na przykład liczba 39462,5 oznacza godzinę 12:00.

Poniższe funkcje służą do manipulacji datami i godzinami w komórkach arkusza.

```
GODZINA
```
GODZINA(kolejna\_liczba)

Funkcja GODZINA zwraca część określającą godzinę i używa do tego 24-godzinnego formatu czasu (np. godzina 1:00 po południu to 13).

Przykład: jeżeli komórka A4 zawiera czas i datę o wartości 02.04.2008 7:14, formuła =GODZINA(A4) zwróci wartość 7.

*MINUTA*

MINUTA(kolejna\_liczba)

Funkcja MINUTA zwraca część określającą minuty zdefiniowanego czasu.

Przykład: jeżeli komórka A4 zawiera czas i datę o wartości 02.04.2008 7:14, formuła =MINUTA(A4) zwróci wartość 14.

*MIESIĄC*

MIESIĄC(kolejna\_liczba)

Funkcja MIESIĄC zwraca liczbę określającą miesiąc zdefiniowanego czasu.

Przykład: jeżeli komórka A4 zawiera czas i datę o wartości 02.04.2008 7:14, formuła =MIESIĄC(A4) zwróci wartość 2.

*TERAZ*

TERAZ()

Funkcja TERAZ() zwraca bieżącą datę i godzinę. Excel zmienia wynik funkcji za każdym razem, kiedy przeliczany jest arkusz zawierający tę funkcję.

*SEKUNDA*

SEKUNDA(kolejna\_liczba)

Funkcja SEKUNDA zwraca część określającą liczbę sekund zdefiniowanego czasu.

Przykład: jeżeli komórka A4 zawiera czas i datę o wartości 02.04.2008 7:14:31, formuła =SEKUNDA(A4) zwróci wartość 31.

#### *DZIEŃ.TYG*

```
DZIEŃ.TYG(kolejna_liczba; zwracany_typ)
```
Funkcja DZIEŃ.TYG zwraca liczbę reprezentującą dzień tygodnia zawarty w dacie i godzinie podanej w argumencie *kolejna\_liczba*. Jeżeli argument *zwracany\_typ* ma wartość 1 lub został pominięty, niedziela jest dniem 1, a sobota dniem 7. Jeżeli argument *zwracany\_typ* ma wartość 2, wówczas poniedziałek jest dniem 1, a niedziela dniem 7. Jeżeli zaś argument *zwracany\_typ* ma wartość 3, wówczas poniedziałek jest dniem 0, a niedziela dniem 6.

Przykład: jeżeli komórka A4 zawiera datę 02.04.2008 (dzień ten to poniedziałek), formuła =DZIEŃ.TYG(A4) zwróci wartość 2, a formuła =DZIEŃ.TYG(A4;2)zwróci wartość 1.

*ROK*

```
ROK(kolejna_liczba)
```
Funkcja ROK zwraca wartość określającą rok podanej wartości czasu.

Przykład: jeżeli komórka A4 zawiera datę 02.04.2008, to formuła =ROK(A4) zwróci wartość 2008.

## **Funkcje finansowe**

Dane finansowe używane w arkuszach można analizować za pomocą poniższych funkcji.

#### FV(stopa;liczba\_rat;rata;wa;typ)

*FV*

Funkcja FV oblicza przyszłą wartość inwestycji, do której regularnie dokłada się środków. Wpłaty nie mogą się różnić kwotą ani okresem (muszą występować co miesiąc, kwartalnie lub z inną regularną częstotliwością), a stopa musi być stała przez cały czas trwania inwestycji.

Określenie poprawnej wartości argumentu *stopa*, który zawiera stopę inwestycji, może być nieco podchwytliwe. Argument *stopa* odzwierciedla stopę inwestycji podzieloną przez liczbę wpłat w roku. Na przykład jeżeli dokonuje się czterech wpłat rocznie na inwestycję o stopie 8%, poprawna wartość argumentu *stopa* powinna wynosić 2%.

Argument *liczba\_rat* zawiera liczbę okresów płatności w czasie trwania całej inwestycji. Na przykład jeżeli dokonuje się czterech wpłat rocznie przez 15 lat trwania inwestycji, argument *liczba\_rat* powinien wynosić 60. Argument *rata* zawiera wartość kwoty wpłacanej na inwestycję co każdy dany okres i wyrażona jest jako liczba ujemna.

#### **Uwaga**

Argument *rata* wyrażany jest jako wartość ujemna, ponieważ odzwierciedla wypłatę środków z konta użytkownika.

Argument *rata* można pominąć lub wpisać wartość 0, ale wówczas należy zdefiniować wartość argumentu *wa* (wartość aktualna). Analogicznie, jeżeli wartość argumentu *wa* zostanie pominięta lub ustawiona na 0, co oznacza, że inwestycja nie ma wartości do momentu wpłacenia pierwszej raty, trzeba określić wartość argumentu *rata*.

Ostatni argument, czyli *typ*, określa, czy wpłaty następują na początku, czy na końcu okresu wpłaty. Domyślną wartością jest 0, co oznacza, że wpłata następuje na koniec każdego okresu. Jeżeli argument *typ* zostanie ustawiony na 1, będzie to oznaczać, że Excel założy, iż wpłata następować będzie na początku każdego okresu.

Przykład 1: Dla inwestycji o stopie zwrotu wynoszącej 8% w skali roku, o czterech wpłatach rocznie wynoszących 1000 PLN i mającej trwać przez 15 lat formuła =FV(2%;60;-1000) zwróci wartość 114.051,54 PLN.

Przykład 2: Dla inwestycji o stopie zwrotu wynoszącej 8% w skali roku, o czterech wpłatach rocznie wpłacanych na początku każdego okresu i wynoszących 1000 PLN, mającej trwać przez 15 lat, formuła =FV(2%;60;-1000;1) zwróci wartość 116.332,57 PLN.

*IRR*

#### IRR(wartości;wynik)

Funkcja IRR oblicza wewnętrzną stopę zwrotu lub efektywną stopę zwrotu uzyskaną dla serii przepływów środków pieniężnych. Inaczej niż to jest w przypadku w funkcji NPV (Net Present Value — wartość bieżąca netto inwestycji), przepływy środków pieniężnych nie muszą mieć tej samej wartości. Funkcja IRR wymaga przynajmniej jednej wartości ujemnej (zazwyczaj reprezentującej początkową inwestycję) i jednej wartości dodatniej do tego, aby obliczyć wynik.

Argument *wartości* zawiera odwołania do komórek zawierających kwoty przepływu środków pieniężnych. Dodatkowy argument *wynik* zawiera najlepsze przybliżenie do wartości aktualnej wewnętrznej stopy zwrotu. Jeżeli argument *wynik* zostanie pominięty, co zazwyczaj ma miejsce, Excel założy 10-procentowy punkt startowy. Jeżeli nie będzie w stanie wyliczyć funkcji IRR w 20 krokach (Excel używa metody iteracyjnej do wyliczania wyniku), wyświetli błąd #LICZBA!. Jeżeli to nastąpi, należy określić wartość argumentu *wynik* i nacisnąć klawisz *Enter*, aby ponownie obliczyć funkcję.

Poniższy przykład używa wartości danych pokazanych na rysunku 3.5.

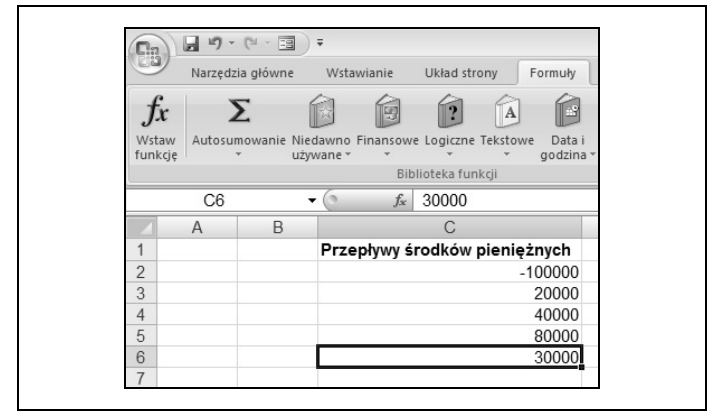

*Rysunek 3.5. Arkusz zawiera przepływy pieniężne w inwestycji, gdzie liczby ujemne reprezentują wpłaty do inwestycji*

Przykład: =IRR(C2:C6) zwróci wartość 22%.

#### **Uwaga**

Wewnętrzną stopę zwrotu inwestycji można porównać z bezpieczną inwestycją o stałej stopie zwrotu, aby określić, czy inwestycja jest godna rozważenia.

#### *NPV*

```
NPV(stopa;wartość1;wartość2;…)
```
W przypadku funkcji NPV argument *stopa* określa szacowaną stopę zwrotu z inwestycji, a argument *wartość1* (i kolejne argumenty *wartość*) definiuje komórki zawierające informacje o przepływie środków pieniężnych.

Funkcja NPV oblicza wartość bieżącą netto inwestycji w oparciu o serię przepływów środków pieniężnych. Funkcja NPV jest podobna do funkcji PV (Present Value — wartość bieżąca), ale funkcja NPV umożliwia, by przepływ środków pieniężnych występował na początku lub na końcu okresu. Na przykład funkcja NPV pozwala oprzeć obliczenia o podstawę wynoszącą 100.000 PLN wpłacone dziś lub w oparciu o 100.000 PLN, które zostaną wpłacone w ciągu następnego roku.

Wszystkie inwestycje i straty (ujemne przepływy środków pieniężnych) muszą być wyrażone w formie wartości ujemnych. Ponadto jeżeli początkowa inwestycja dokonywana jest na początku projektu, należy dodać ujemną wartość do wyniku funkcji NPV, aby obliczenia odzwierciedlały fakt wydania pieniędzy jako kwotę straconą (czyli bez potencjału na zarobienie odsetek do czasu zrealizowania całej inwestycji).

Poniższe przykłady korzystają z danych arkusza pokazanych na rysunku 3.6.

| $\Box$           | $-17$          | $ \approx$ $\approx$<br>$-15$<br>Ξ |            |                                                    |         |       |                                                                   |
|------------------|----------------|------------------------------------|------------|----------------------------------------------------|---------|-------|-------------------------------------------------------------------|
|                  |                | Narzedzia główne                   | Wstawianie | Układ strony                                       | Formuly | Dane  | Recenzja                                                          |
| <b>L</b>         |                |                                    |            | $\mathbb{R}^2$<br>$\mathbf{A}$                     | ∏ਂ      |       | œ                                                                 |
| Wstaw<br>funkcje |                | używane »                          |            | Autosumowanie Niedawno Finansowe Logiczne Tekstowe | Data i  |       | Wyszuk, i Matem. Wiecej<br>godzina v odwoł. v i tryg. v funkcji v |
|                  |                |                                    |            | Biblioteka funkcii                                 |         |       |                                                                   |
|                  | E <sub>5</sub> |                                    | $f_x$      |                                                    |         |       |                                                                   |
|                  | $\overline{A}$ | B                                  |            | C                                                  | $\Box$  | F     | F                                                                 |
|                  |                |                                    |            |                                                    |         |       |                                                                   |
|                  |                | Opis                               | Kwota      |                                                    |         | Stopa |                                                                   |
| $\overline{2}$   |                | Inwestycja                         |            | (500.000, 00 z)                                    |         | 6%    |                                                                   |
| 3                |                | Pierwszy rok                       |            | 250.000.00 zł                                      |         |       |                                                                   |
| 4                |                | Drugi rok                          |            | 400.000,00 zł                                      |         |       |                                                                   |
| 5                |                | Trzeci rok                         |            | 85.000,00 zł                                       |         |       |                                                                   |

*Rysunek 3.6. Lista danych zawierająca początkową wpłatę i planowane zwroty z inwestycji*

Przykład 1: Jeżeli inwestycja wynosząca 500.000 PLN ma miejsce przed rozpoczęciem naliczania zwrotu z inwestycji, należy użyć formuły =NPV(E2;C3:C5)+C2, aby obliczyć bieżącą wartość netto inwestycji. Formuła zwróci wartość 163.215,27 PLN.

Przykład 2: Jeżeli wpłata początkowa wykonywana jest przez pierwszy rok inwestycji i wynosi 100.000 PLN, bieżącą wartość netto inwestycji należy obliczyć, używając formuły =NPV(E2;C2:C5). Zwróci ona wartość 153.976,67 PLN.

#### **Uwaga**

Wewnętrzna stopa zwrotu z inwestycji to stopa zwrotu, dla której bieżąca wartość netto inwestycji wynosi 0.

*PV*

PV(stopa;liczba\_rat;rata;wp;typ)

Funkcja PV zwraca bieżącą wartość inwestycji. Na przykład jeżeli użytkownik zaciągnął kredyt na kupno domu, pożyczający może użyć funkcji PV, aby określić wartość przyszłych rat w przypadku, gdyby chciał odsprzedać kredyt innemu pożyczającemu.

Argument *stopa* określa stopę inwestycji, a *liczba\_rat* definiuje liczbę okresów płatności. Jeżeli płatności dokonywane są regularnie, argument *rata* reprezentuje kwotę tychże wpłat. Kwota musi być taka sama i będzie miała wartość ujemną (reprezentującą odpływ środków z konta). Argument *rata* można ustawić na wartość 0, jeżeli do inwestycji nie dopłaca się żadnych rat.

Argument *wp* reprezentuje *wartość przyszłą* inwestycji (na przykład docelowy bilans gotówki). Jeżeli argument *wp* ustawiony zostanie na wartość 0, należy zdefiniować wartość argumentu *rata*.

Argument *typ* może przyjmować wartość 0 (domyślną) lub 1. Jeżeli argument *typ* ustawiony jest na 0 lub zostanie pominięty, Excel założy, że opłaty będą następowały na końcu każdego okresu. Jeżeli będzie wynosić on 1, Excel założy, że opłaty będą wprowadzane na początku każdego okresu.

Przykład: Formuła =PV(0,5%;60;-1000) reprezentuje wartość bieżącą pięcioletniej pożyczki (60 miesięcy) o stopie 6% i miesięcznej racie wynoszącej 1.000 PLN. Formuła ta zwraca wartość 51.725,56 PLN.

## **Funkcje wyszukiwania i adresu**

Do wyszukiwania wartości w arkuszach służą poniższe funkcje programu Excel.

```
WYBIERZ
```

```
WYBIERZ(nr_arg;wartość1;wartość2;…)
```
Funkcja WYBIERZ pozwala na używanie komórek wejściowych do określenia, których z kilku wartości używać w formule. Argument *nr\_arg* określa, która wartość ma zostać wybrana. Argumenty *wartość1, wartość2* i kolejne określają listę wartości, z której dokonywany będzie wybór. Można używać listy zawierającej do 255 wartości.

```
Przykład: =WYBIERZ(2;10%;15%;20%) zwróci wartość 15%.
```
*WYSZUKAJ.PIONOWO*

```
WYSZUKAJ.PIONOWO(szukana wartość;tabela tablica;
nr_kolumny;kolumna)
```
Aby zobrazować, jak działa funkcja WYSZUKAJ.PIONOWO, użyta zostanie tabela danych widoczna na rysunku 3.7.

Funkcja WYSZUKAJ.PIONOWO pozwala na wyszukanie wartości w pierwszej kolumnie tabeli po to, aby odnaleźć wartość z innej kolumny. Na przykład można użyć *IDCzęści* do

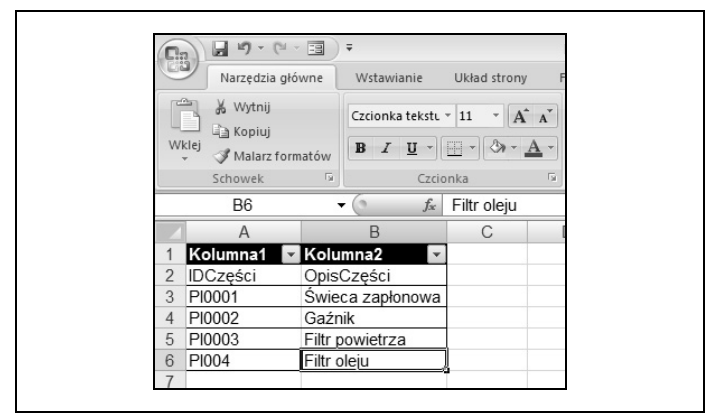

*Rysunek 3.7. Niniejsza tabela Excela zawiera wartości IDCzęści służące do identyfikacji części podlegających inwentaryzacji w sklepie z częściami samochodowymi*

wyszukania opisu tejże części. Argument *szukana\_wartość* funkcji WYSZUKAJ.PIONOWO zawiera albo wartość, albo adres komórki, która zawiera wartość do odnalezienia w tabeli. Argument *tabela\_tablica* zawiera adres tabeli, argument *nr\_kolumny* jest liczbą określającą, która z kolumn zawiera wartości zwracane przez formułę, a argument *kolumna* wskazuje, czy funkcja ma znaleźć dopasowanie dokładne, aby zwrócić wynik.

#### **Uwaga**

Można używać nazwy tabeli Excela jako wartości argumentu *tabela\_tablica*, ale nie można używać nazwy kolumny tabeli jako wartości argumentu *nr\_kolumny*. W tym przypadku musi być używana liczba całkowita.

Argument *kolumna* ma domyślną wartość PRAWDA, co pozwala funkcji na znalezienie dokładnego dopasowania względem argumentu *szukana\_wartość* albo pozwala zwrócić najbliższą wartość, która jest mniejsza od wartości argumentu *szukana\_wartość*. Na przykład jeżeli lista danych zawiera daty 1 lipca, 2 lipca i 5 lipca, to argument *szukana\_wartość* o wartości 4 lipca zwróciłby wpis dla wartości 2 lipca. Ustawienie argumentu *kolumna* na FAŁSZ zmusza funkcję do znalezienia dokładnego dopasowania do wartości argumentu *szukana\_wartość*.

#### **Ważne**

Jeżeli argument *kolumna* ustawiony zostanie na PRAWDA, tabela musi zostać posortowana w kolejności rosnącej w oparciu o wartości w pierwszej kolumnie tabeli.

Poniższe przykłady używają prostej tabeli z danymi, która widoczna jest na rysunku 3.7.

Przykład 1: =WYSZUKAJ.PIONOWO(N1;Tabela1;2) z wartością PI0001 w komórce N1 zwróci wartość *Świeca zapłonowa*.

Przykład 2: =WYSZUKAJ.PIONOWO(N1;Tabela1;2;FAŁSZ) z wartością PI0005 w komórce N1 zwróci błąd #ND!, gdyż formuła nie znajdzie dokładnego dopasowania.

#### *WYSZUKAJ.POZIOMO*

```
WYSZUKAJ.POZIOMO(szukana wartość;tabela tablica;
nr_wiersza;wiersz)
```
Funkcja WYSZUKAJ.POZIOMO jest bardzo podobna do funkcji WYSZUKAJ.PIONOWO. Różnica polega na tym, że zamiast używania funkcji WYSZUKAJ.PIONOWO do przeszukiwania tabel zorientowanych pionowo, w których dane zgromadzone są w kolumnach, używa się funkcji WYSZUKAJ.POZIOMO do tabel poziomych, w których dane zgromadzone są w wierszach (rysunek 3.8).

| <u>Fin</u>     | $\Box$ $\Box$<br><b>CSI</b><br>$~\cdot~$ 39<br>Ψ          |                                                              |                   |                                     |                                     | PE  |
|----------------|-----------------------------------------------------------|--------------------------------------------------------------|-------------------|-------------------------------------|-------------------------------------|-----|
|                | Narzędzia główne                                          | Wstawianie<br>Układ strony                                   | Formuly           | Dane                                | Recenzja<br>Widok                   |     |
|                | & Wytnij<br><b>Lin</b> Kopiui<br>Wklej<br>Malarz formatów | Czcionka tekstu ~ 11<br>$B$ $I$ $U$ $\cdot$ $H$ $\cdot$<br>⇘ | $ A^A$<br>$+ 4 +$ | $\equiv \equiv \equiv \gg$<br>医毒毒镇镇 | Zawijaj tekst<br>Scal i wyśrodkuj ~ |     |
|                | Fs)<br>Schowek                                            | Czcionka                                                     | 履                 | Wyrównanie                          |                                     | Fs. |
|                | <b>B4</b><br>▼                                            | $f_x$                                                        |                   |                                     |                                     |     |
|                | A                                                         | B                                                            | C                 | D                                   | F                                   |     |
|                | <b>IDCześci</b>                                           | PI0001                                                       | PI0002            | PI0003                              | PI0004                              |     |
| $\overline{2}$ | OpisCzęści                                                | Świeca zapłonowa                                             | Gaźnik            | Filtr powietrza                     | Filtr oleiu                         |     |
| 3              |                                                           |                                                              |                   |                                     |                                     |     |
| 4              | Część wyszukiwana                                         |                                                              |                   |                                     |                                     |     |
| 5              | Opis                                                      |                                                              |                   |                                     |                                     |     |
| 6              |                                                           |                                                              |                   |                                     |                                     |     |

*Rysunek 3.8. Tabela zorientowana poziomo zawiera dane o częściach przedstawione w nietypowy sposób*

Argument *szukana\_wartość* funkcji WYSZUKAJ.POZIOMO zawiera albo wartość, albo adres komórki, która zawiera wartość do odnalezienia w tabeli. Argument *tabela\_tablica* zawiera adres tabeli; argument *nr\_wiersza* jest liczbą określającą, który z wierszy zawiera wartości zwracane przez formułę; argument *wiersz* wskazuje, czy funkcja ma znaleźć dopasowanie dokładne, aby zwrócić wynik.

Argument *wiersz* ma domyślną wartość PRAWDA, co pozwala funkcji na znalezienie dokładnego dopasowania względem argumentu *szukana\_wartość* albo pozwala zwrócić najbliższą wartość, która jest mniejsza od wartości argumentu *szukana\_wartość*. Na przykład jeżeli lista danych zawiera godziny 10:00, 12:00, 14:00, to argument *szukana\_wartość* o wartości 13:30 zwróciłby wpis dla wartości 12:00. Ustawienie argumentu *wiersz* na FAŁSZ zmusza funkcję do znalezienia dokładnego dopasowania do wartości argumentu *szukana\_wartość*, co oznacza, że szukanie godziny 13:30 zwróciłoby błąd.

#### **Ważne**

Jeżeli argument *wiersz* ustawiony zostanie na PRAWDA, tabela musi zostać posortowana w kolejności rosnącej w oparciu o wartości w pierwszym wierszu tabeli.

Poniższe przykłady używają prostej tabeli z danymi, która widoczna jest na rysunku 3.8.

Przykład 1: =WYSZUKAJ.POZIOMO(B4;A1:E2;2) z wartością PI0002 w komórce B4 zwróci wartość *Gaźnik*.

Przykład 2: =WYSZUKAJ.POZIOMO(B4;A1:E2;2;FAŁSZ) z wartością PI0005 w komórce B4 zwróci błąd #ND!, gdyż formuła nie znajdzie dokładnego dopasowania.

## **Funkcje logiczne**

Poniższe funkcje służą do wykonywania różnych obliczeń, w zależności od tego, czy określone warunki zostaną spełnione.

```
JEŻELI
```

```
JEŻELI(tekst logiczny;wartość gdy prawda;
wartość_gdy_fałsz)
```
Funkcja JEŻELI określa, czy komórka wejściowa spełnia określony *tekst\_logiczny*, na przykład czy zamówienie jest na kwotę wyższą niż 1.000 PLN. Jeżeli warunek zwraca wartość PRAWDA, funkcja zwraca *wartość\_gdy\_prawda.* Jeżeli warunek zwraca wartość FAŁSZ, funkcja zwraca *wartość\_gdy\_fałsz*. Jako przykład rozważmy następującą formułę:

=JEŻELI(A5>100;"Wysyłka gratis";"Wysyłka standardowa")

#### **Wskazówka**

Ważne: Dowolny tekst, który ma być zwracany przez funkcję JEŻELI, musi być wpisany w cudzysłowach.

Umieszczenie w komórce A5 jakiejkolwiek wartości większej niż 100 spowoduje, że formuła zwróci tekst *Wysyłka gratis*. Wartość mniejsza lub równa 100 spowoduje, że formuła zwróci tekst *Wysyłka standardowa*.

Argumenty *wartość\_gdy\_prawda* oraz *wartośc\_gdy\_fałsz* mogą również przyjmować postać formuły. Jeżeli dla każdego zamówienia powyżej 100 PLN użytkownik oferuje rabat 10%, to formuła =JEŻELI(A5>100; A5/10;A5) zwróci kwotę rabatu.

Funkcję JEŻELI można zagnieżdżać, dzięki czemu można sprawdzać więcej niż jeden warunek (umieszczając jedną funkcję JEŻELI w argumencie *wartość\_gdy\_fałsz* drugiej funkcji JEŻELI). Poniżej znajduje się przykład, który umożliwia realizację darmowej wysyłki dla zamówień powyżej 100 PLN i pobrania 5 PLN za wysyłkę w przypadku zamówień powyżej 80 PLN, ale mniejszych niż 100 PLN:

```
=JEŻELI(A5>100;"Darmowa wysyłka";JEŻELI(A5>80;
"5 PLN";"Wysyłka standardowa"))
```
#### **Uwaga**

Funkcję JEŻELI można zagnieżdżać do 64 poziomów, ale korzystanie z funkcji WYSZUKAJ.PIONOWO i WYSZUKAJ.POZIOMO jest łatwiejsze, gdy do sprawdzenia jest więcej warunków niż trzy lub cztery.

#### *JEŻELI.BŁĄD*

JEŻELI.BŁĄD(wartość;wartość\_gdy\_błąd)

Zespół pracujący nad Excelem stworzył funkcję JEŻELI.BŁĄD w odpowiedzi na żądania użytkowników, którzy oczekiwali łatwiejszego sposobu na wyświetlanie spersonalizowanych komunikatów błędów. Argument *wartość* odnosi się do adresu komórki lub obliczenia, na przykład A11/A10, które ma być sprawdzone pod kątem błędu. Argument *wartość\_gdy\_błąd* może zawierać odwołanie do komórki z wartością, która ma być wyświetlona, lub tekstem (który musi być wprowadzony w cudzysłowach).

Przykład: Jeżeli w komórce A5 znajduje się wartość 100, a w komórce A6 wartość 0, to formuła =JEŻELI.BŁĄD(A5/A6; "Błąd dzielenia przez zero!") wyświetli tekst *Błąd dzielenia przez zero!*.

## **Funkcje tekstowe**

Poniższe formuły służą do wykonywania operacji na tekście znajdującym się w arkuszach.

```
ZŁĄCZ.TEKSTY
```
ZŁĄCZ.TEKSTY(tekst1;tekst2;tekst3;…)

Funkcja ZŁĄCZ.TEKSTY wyświetla łańcuchy tekstowe zawarte w argumentach *tekst* funkcji (*tekst1*, *tekst2 itp…*). Argumenty *tekst* mogą zawierać albo odwołania do komórek, albo łańcuchy tekstowe zapisane w cudzysłowach.

Przykład: Jeżeli komórka A1 zwiera wartość *książki*, a komórka B2 zawiera wartość 3, formuła =ZŁĄCZ.TEKSTY(A3;" ";B3) zwróci łańcuch *3 książki*.

#### *LEWY*

LEWY(tekst;liczba\_znaków)

Funkcja LEWY zwraca *liczbę\_znaków*, począwszy od początku łańcucha tekstowego zdefiniowanego przez argument *tekst*.

Przykład: Jeżeli komórka A1 zawiera wartość *PT301*, formuła =LEWY(A1;3) zwróci wartość *PT3.*

#### *FRAGMENT.TEKSTU*

```
FRAGMENT.TEKSTU(tekst;liczba_początkowa;
liczba_znaków)
```
Funkcja FRAGMENT.TEKSTU zwraca znaki ze środka łańcucha tekstowego określonego przez argument *tekst*. Argument *liczba\_początkowa* określa pierwszy znak, który ma zostać zwrócony, a argument *liczba\_znaków* określa, ile znaków ma zostać zwróconych.

Przykład: Jeżeli komórka A1 zawiera wartość *BR549ALT*, formuła =FRAGMENT.TEKSTU(A1;3;3) zwróci wartość *549.*

#### *PRAWY*

PRAWY(tekst;liczba\_znaków)

Funkcja PRAWY zwraca *liczbę\_znaków*, począwszy od końca łańcucha tekstowego zdefiniowanego przez argument *tekst*.

Przykład: Jeżeli komórka A1 zawiera wartość *BR549ALT*, formuła =PRAWY(A1;3) zwróci wartość *ALT.*

## **Funkcje statystyczne**

Poniższe funkcje statystyczne służą do podsumowywania danych znajdujących się w arkuszach.

```
ŚREDNIA
```

```
ŚREDNIA(liczba1;liczba2;…)
```
Funkcja ŚREDNIA znajduje średnią arytmetyczną wartości w zakresach zdefiniowanych w argumentach *liczba*. Każdy argument *liczba* może być albo liczbą, albo odwołaniem do komórki.

Przykład: Jeżeli komórki A1:A3 zawierają odpowiednio wartości 7, 8 i 9, wówczas formuła =ŚREDNIA(A1:A3) zwróci wartość 8.

#### *ŚREDNIA.JEŻELI*

ŚREDNIA.JEŻELI(zakres;kryteria; [średnia\_zakres])

Funkcja ŚREDNIA.JEŻELI oblicza wartość średnią z wartości spełniających podane kryteria. W przykładzie posłużymy się danymi pokazanymi na rysunku 3.9.

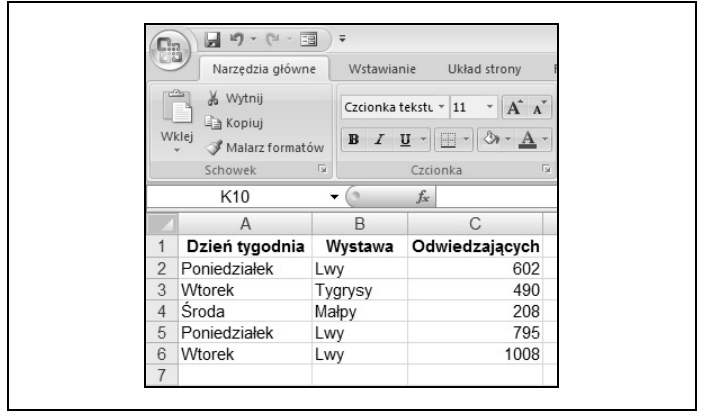

*Rysunek 3.9. Funkcja SUMA.JEŻELI może być użyta do obliczenia, ile osób odwiedziło zoo w dniach o dużym natężeniu odwiedzin*

Formuła =ŚREDNIA.JEŻELI(C2:C6;">=500") obliczy średnią z wartości komórek C2:C6, które zawierają wartości większe lub równe 500.

Możliwe jest również skorzystanie z argumentu *średnia\_zakres*, aby funkcja ŚREDNIA.JEŻELI obliczała średnią wartość z komórek innych niż zdefiniowane w argumencie *zakres*. W tym przypadku formuła =ŚREDNIA.JEŻELI(A2:A16; "=Lwy"; B2:B16) obliczyłaby wartość średnią wartości w kolumnie B, które występują w tych samych wierszach, w których występują komórki z zakresu A2:A16 spełniające podany warunek.

Przykład: =ŚREDNIA.JEŻELI(B2:B6;"=Lwy";C2:C6) zwraca wartość 801,6667.

```
ŚREDNIA.WARUNKÓW
```

```
ŚREDNIA.WARUNKÓW(średnia zakres;kryteria zakres1;
kryteria1;kryteria zakres2; kryteria2;…)
```
Funkcja ŚREDNIA.WARUNKÓW, która jest nową funkcją zaimplementowaną w Excelu 2007, oblicza średnią wartość z wartości komórek, które spełniają wiele kryteriów jednocześnie. Jako przykład rozważymy dane pokazane na rysunku 3.10.

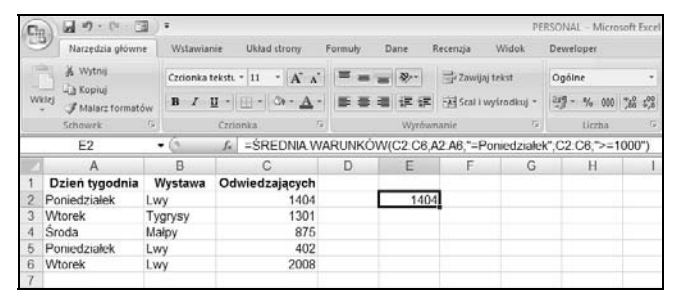

*Rysunek 3.10. Funkcja SUMA.WARUNKÓW może być użyta do obliczenia średniej określającej, ile osób odwiedziło poszczególne wystawy w dni o dużym natężeniu odwiedzin*

W przypadku tego zestawu danych formuła =ŚREDNIA. WARUNKÓW(C2:C6;A2:A6;"=Poniedziałek";C2:C6; ">=1000") zwróciłaby wartość średnią z wartości komórek kolumny C, które znalezione byłyby w wierszach, w których w kolumnie A występuje *Poniedziałek* i dla których wartości w kolumnie C są większe lub równe *1000*.

```
Przykład: =ŚREDNIA.WARUNKÓW(C2:C6;A2:A6;
"=Poniedziałek"; C2:C6;">=1000") zwraca wartość 1404.
```
*ILE.LICZB*

```
ILE.LICZB(wartość1;wartość2;…)
```
Funkcja ILE.LICZB oblicza w zakresie liczbę komórek, które zawierają liczby, daty lub tekstową reprezentację liczb. Argumenty *wartość* zawierają odwołania do komórek lub wartości do sprawdzenia.

Przykład: Jeżeli komórki A1:A3 zawierają daty, komórka A4 jest pusta, a komórki A5:A6 zawierają nazwy, to formuła  $=$ ILE.LICZB(A1:A6) zwróci wartość 5.

```
LICZ.PUSTE
```
LICZ.PUSTE(zakres)

Funkcja LICZ.PUSTE zwraca liczbę pustych komórek w podanym *zakresie*.

Jeżeli komórki A1:A3 zawierają daty, komórka A4 jest pusta, a komórki A5:A6 zawierają nazwy, to formuła =LICZ.PUSTE (A1:A6) zwróci wartość 1.

*LICZ.JEŻELI*

LICZ.JEŻELI(zakres;kryteria)

Funkcja LICZ.JEŻELI oblicza w zakresie liczbę komórek, które spełniają podane kryteria. Jako przykład rozważmy arkusz widoczny na rysunku 3.11.

Korzystając z tego arkusza, formuła =LICZ.JEŻELI(B2:B11; "Świeca zapłonowa") zwróciłaby wartość 4.

#### **Uwaga**

Kiedy tworzone jest kryterium funkcji LICZ.JEŻELI, musi ono być wpisywane w cudzysłowach.

Aby tworzyć bardziej elastyczne kryteria, można korzystać z masek zbudowanych ze znaków zapytania (?) i gwiazdek (\*). Znak zapytania odpowiada dowolnemu, pojedynczemu

| 75             | $17 + 14 = 17$<br>ы                                      | $\overline{\phantom{a}}$ |                                                                        |                         |      |
|----------------|----------------------------------------------------------|--------------------------|------------------------------------------------------------------------|-------------------------|------|
|                | Narzędzia główne                                         |                          | Wstawianie<br>Układ strony                                             |                         | Form |
|                | & Wytnij<br><b>Ba</b> Kopiuj<br>Wklej<br>Malarz formatów |                          | Czcionka tekstu ~ 11<br>$B$ $I$ $U$ $\rightarrow$ $\Box$ $\rightarrow$ | $\mathbf{A} \mathbf{A}$ | 三    |
|                | Schowek<br>$\overline{u}$                                |                          | Czcionka                                                               | 围.                      |      |
|                | <b>B11</b><br>▾                                          |                          | Filtr powietrza<br>$f_x$                                               |                         |      |
|                | $\overline{A}$                                           |                          | B                                                                      | C                       |      |
|                | IDCzęściZamówionej                                       |                          | Element                                                                |                         |      |
| $\overline{2}$ | OI0001                                                   |                          | Świeca zapłonowa                                                       |                         |      |
| 3              | OI0002                                                   |                          | Filtr oleju                                                            |                         |      |
| 4              | OI0003                                                   |                          | Filtr oleju                                                            |                         |      |
| 5              | <b>OI0004</b>                                            |                          | Filtr powietrza                                                        |                         |      |
| 6              | OI0005                                                   |                          | Świeca zapłonowa                                                       |                         |      |
| 7              | OI0006                                                   |                          | Świeca zapłonowa                                                       |                         |      |
| 8              | OI0007                                                   |                          | Filtr powietrza                                                        |                         |      |
| 9              | <b>OI0008</b>                                            |                          | Filtr oleju                                                            |                         |      |
| 10             | <b>OI0009</b>                                            |                          | Świeca zapłonowa                                                       |                         |      |
| 11             | OI0010                                                   |                          | Filtr powietrza                                                        |                         |      |
| 12             |                                                          |                          |                                                                        |                         |      |

*Rysunek 3.11. Funkcja LICZ.JEŻELI pozwala określić, ile razy podana wartość lub zestaw wartości występuje na liście danych*

znakowi, podczas gdy gwiazdka pasuje do dowolnej liczby znaków. Na przykład kryterium "=K\*" pasuje do imienia *Karol.* Kryterium "K?", które sprawdza dokładnie jeden znak po literze "K" nie pasuje do tego imienia.

Jeżeli zachodzi potrzeba policzenia komórek, które zawierają gwiazdkę lub znak zapytania, należy użyć znaku tyldy przed odpowiednim znakiem (np. "=~?" lub "=Ctrl+~\*").

Przykład 1: =LICZ.JEŻELI(B2:B11; "=Filtr oleju") zwróci wartość 3.

Przykład 2: =LICZ.JEŻELI(B2:B11; "=Filtr \*") zwróci wartość 6 (policzy wszystkie wpisy, które rozpoczynają się od słowa *Filtr*).

#### *LICZ.WARUNKI*

```
LICZ.WARUNKI(zakres1;kryteria1;zakres2;
kryteria2;…)
```
Funkcja LICZ.WARUNKI oblicza liczbę komórek w zakresie, który spełnia wiele kryteriów jednocześnie. Argumenty *zakres* zawierają zakresy komórek, podczas gdy argumenty *kryteria* przechowują reguły do sprawdzania wartości przechowywanych w arkuszu. Podobnie jak w przypadku funkcji LICZ.JEŻELI *kryteria* funkcji LICZ.WARUNKI należy umieścić w cudzysłowach.

Poniższe przykłady opierają się na danych z arkusza widocznego na rysunku 3.12.

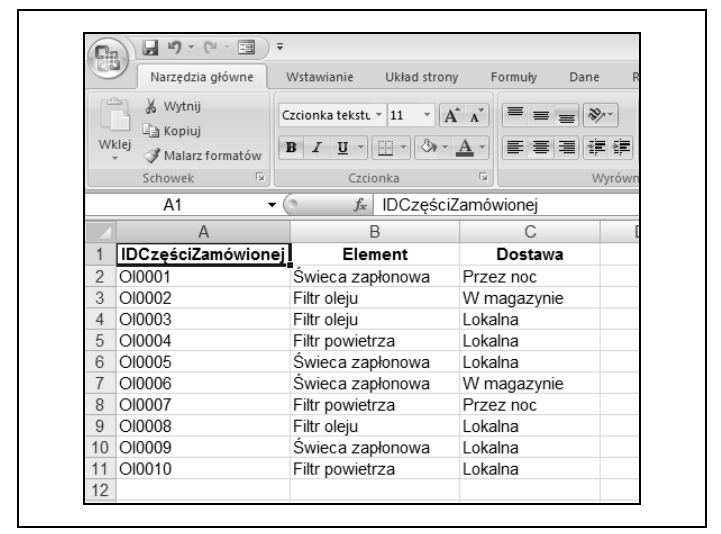

*Rysunek 3.12. Funkcja LICZ.WARUNKI umożliwia policzenie wystąpienia wartości na liście danych w oparciu o wartości w wielu kolumnach*

```
Przykład 1: =LICZ.WARUNKI(B2:B11;"Filtr oleju"; C2:
C11;"=Lokalna").
```
Przykład 2: =LICZ.WARUNKI(B2:B11;"Filtr \*";C2:C11; "=W magazynie").

#### *REGLINX*

```
REGLINX(x;znane_y;znane_x)
```
Funkcja REGLINX korzysta z mechanizmu regresji liniowej do przewidywania przyszłych wartości w oparciu o dane bieżące. Jedna z takich serii danych widoczna jest na rysunku 3.13.

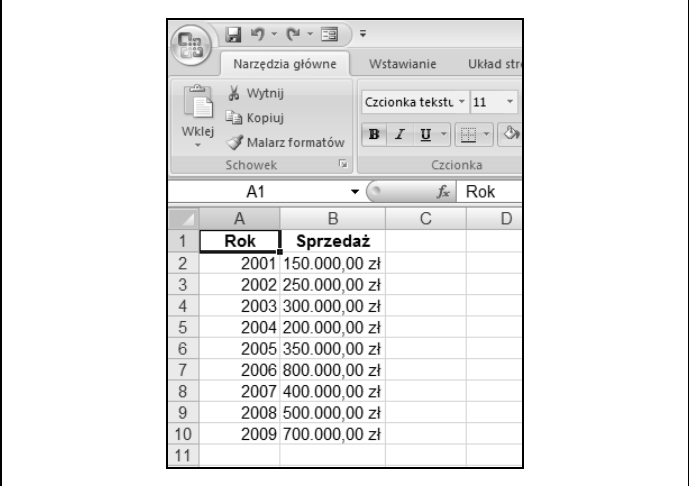

*Rysunek 3.13. Funckja REGLINX estymuje przyszłe wartości w oparciu o przeszłe wyniki*

Argument *znane\_y* reprezentuje zależną macierz wartości. W tym przypadku są to wartości reprezentujące wielkość sprzedaży. Argument *znane\_x* zawiera niezależną macierz wartości, w tym przypadku kolejne lata. Argument *x* zawiera odwołanie do komórki, dla której ma zostać przewidziana przyszła wartość w oparciu o istniejące dane.

Przykład: Przy wykorzystaniu danych z rysunku 3.13 formuła =REGLINX(E2;B2:B10;A2:A10) zwróci wartość 718.055,56 PLN dla roku 2010 wpisanego w komórce E2.

*MAX*

MAX(liczba1;liczba2;…)

Funkcja MAX zwraca największą wartość z liczb podanych w argumentach *liczba*. Argumenty *liczba* mogą zawierać wartości liczbowe lub odwołania do komórek, które je zawierają.

Przykład: =MAX(1;5;3;7;2) zwróci wartość 7.

*MEDIANA*

MEDIANA(liczba1;liczba2;…)

Funkcja MEDIANA zwraca wartość środkową ze zbioru wartości zdefiniowanych przez argumenty *liczba*. Jeżeli liczba argumentów jest parzysta, funkcja MEDIANA zwraca średnią z dwóch środkowych wartości zbioru.

Przykład 1: =MEDIANA(1;3;5;7;8;9;11) zwróci wartość 7.

Przykład 2: =MEDIANA(1;3;5;7;8;9;11;14) zwróci wartość 7,5.

#### *MIN*

```
MIN(liczba1;liczba2;…)
```
Funkcja MIN zwraca najmniejszą wartość opisaną przez argumenty *liczba*. Argumenty *liczba* mogą zawierać wartości liczbowe lub odwołania do komórek, które je zawierają.

Przykład: =MIN(5;3;7;2) zwraca wartość 2.

```
TRYB
    TRYB(liczba1;liczba2;…)
```
Funkcja TRYB zwraca wartość, która najczęściej występuje w zestawie danych zdefiniowanych przez argumenty *liczba*. Argumenty *liczba* mogą zawierać wartości liczbowe lub odwołania do komórek, które je zawierają.

#### **Uwaga**

Jeżeli dwie wartości występują z równą częstotliwością, funkcja TRYB zwróci wartość, która wystąpi jako pierwsza w zdefiniowanym zakresie.

Przykład: =TRYB(1;2;3;2;3;4;5;2) zwraca wartość 2.

*ILOCZYN*

ILOCZYN(liczba1;liczba2;…)

Funkcja ILOCZYN zwraca iloczyn wartości opisanych przez argumenty *liczba*. Argumenty *liczba* mogą zawierać wartości liczbowe lub odwołania do komórek, które je zawierają.

Przykład: =ILOCZYN(1;8;9;0,5) zwraca wartość 36.

#### *ODCH.STANDARDOWE*

ODCH.STANDARDOWE(liczba1;liczba2;…)

Funkcja ODCH.STANDARDOWE oblicza odchylenie standardowe wartości w zakresie, używając próbki wartości z tego zakresu. Argumenty *liczba* mogą zawierać wartości liczbowe lub odwołania do komórek, które je zawierają.

Przykład: =ODCH.STANDARDOWE(1;9;14;20;17;3;27) zwraca wartość 9,327379053.

#### **Uwaga**

Funkcja ODCH.STANDARDOWE może zwracać nieco inne wyniki w zależności od tego, jakich próbek Excel użyje do obliczeń.

#### *ODCH.STANDARD.POPUL*

```
ODCH.STANDARD.POPUL(liczba1;liczba2;…)
```
Funkcja ODCH.STANDARD.POPUL oblicza odchylenie standardowe wartości w zakresie, używając do tego całego zakresu (fragment "POPUL" wskazuje, że w obliczaniu używana jest cała populacja danych). Argumenty *liczba* mogą zawierać wartości liczbowe lub odwołania do komórek, które je zawierają.

```
Przykład: =ODCH.STANDARD.POPUL(4;14;9;18;27;3) zwraca
wartość 8,341662504.
```

```
WARIANCJA
```
WARIANCJA(liczba1;liczba2;…)

Funkcja WARIANCJA oblicza wariancję wartości w zakresie, używając do tego próbki wartości z danego zakresu. Argumenty *liczba* mogą zawierać wartości liczbowe lub odwołania do komórek, które je zawierają.

Przykład =WARIANCJA(1;9;14;20;17;3;27) zwraca wartość 87.

#### **Uwaga**

Funkcja WARIANCJA może zwracać nieco inne wyniki w zależności od tego, jakich próbek Excel użyje do obliczeń.

#### *WARIANCJA.POPUL*

```
WARIANCJA.POPUL(liczba1;liczba2;…)
```
Funkcja WARIANCJA.POPUL oblicza wariancję wartości w zakresie, używając do tego całego zakresu (fragment "POPUL" wskazuje, że w obliczaniu używana jest cała populacja danych). Argumenty *liczba* mogą zawierać wartości liczbowe lub odwołania do komórek, które je zawierają.

Przykład: =WARIANCJA.POPUL(4;14;9;18;27;3) zwraca wartość 69,58333333.